# <span id="page-0-0"></span>**Dell™ Studio XPS™ 1340 Руководство по обслуживанию**

- [Подготовка к работе](file:///C:/data/systems/sxl13/ru/sm/before.htm#wp1435071) [Нижняя крышка](file:///C:/data/systems/sxl13/ru/sm/basecvr.htm#wp1223477) [Батарейка типа «таблетка»](file:///C:/data/systems/sxl13/ru/sm/coinbatt.htm#wp1179886) [Жесткий диск](file:///C:/data/systems/sxl13/ru/sm/hdd.htm#wp1109848) [Память](file:///C:/data/systems/sxl13/ru/sm/memory.htm#wp1180190) [Задние крышки](file:///C:/data/systems/sxl13/ru/sm/hingecap.htm#wp1223477) [Радиатор процессора](file:///C:/data/systems/sxl13/ru/sm/cpucool.htm#wp1084976) [Процессор](file:///C:/data/systems/sxl13/ru/sm/cpu.htm#wp1084976) [Беспроводная мини](file:///C:/data/systems/sxl13/ru/sm/minicard.htm#wp1180188)-плата [Упор для рук](file:///C:/data/systems/sxl13/ru/sm/palmrest.htm#wp1038494)
- [Клавиатура](file:///C:/data/systems/sxl13/ru/sm/keyboard.htm#wp1179891) [Дисплей в сборе](file:///C:/data/systems/sxl13/ru/sm/display.htm#wp1109848) [Оптический дисковод](file:///C:/data/systems/sxl13/ru/sm/optical.htm#wp1038494) [Плата с индикаторами состояния](file:///C:/data/systems/sxl13/ru/sm/lensboar.htm#wp1179885) [Системная плата](file:///C:/data/systems/sxl13/ru/sm/sysboard.htm#wp1000473) [Разъем](file:///C:/data/systems/sxl13/ru/sm/esatacab.htm#wp1000550) eSATA [Разъем адаптера переменного тока](file:///C:/data/systems/sxl13/ru/sm/powerpor.htm#wp1000550) [Защелка аккумулятора в сборе](file:///C:/data/systems/sxl13/ru/sm/batlatch.htm#wp1000550) [Перепрограммирование](file:///C:/data/systems/sxl13/ru/sm/bios.htm#wp1084976) BIOS

#### **Примечания, замечания и предупреждения**

**И ПРИМЕЧАНИЕ**. Содержит важную информацию, которая помогает более эффективно работать с компьютером.

**ВНИМАНИЕ. Указывает на возможность повреждения устройства или потери данных и подсказывает, как избежать этой проблемы.** 

**ДА** ПРЕДУПРЕЖДЕНИЕ. Указывает на потенциальную опасность повреждения оборудования, получения травмы или на угрозу для жизни.

### **Информация, содержащаяся в данном документе, может быть изменена без уведомления. © Корпорация Dell, 2008. Все права защищены.**

Воспроизведение материалов данного руководства в любой форме без письменного разрешения Dell Inc. строго запрещается.

В данном тексте используются следующие товарные знаки: *Dell, XPS* и логотип *DELL* являются товарными знаками Dell Inc.; *Bluetooth* является охраняемым товарным знаком,<br>принадлежащим Bluetooth SIG, Inc., и используется

В данном документе могут использоваться другие товарные знаки и торговые наименования для обозначения фирм, заявляющих на них права, или продукции таких фирм. Компания Dell не претендует на права собственности в отношении каких-либо товарных знаков и торговых наименований, кроме своих собственных.

Модель PP17S

Декабрь 2008 г. Ред. A00

#### <span id="page-1-0"></span>**Нижняя крышка**

**Dell™ Studio XPS™ 1340 Руководство по обслуживанию** 

- [Снятие нижней крышки](#page-1-1)
- [Установка нижней крышки](#page-1-2)
- ПРЕДУПРЕЖДЕНИЕ. Перед началом работы с внутренними компонентами компьютера прочитайте инструкции по технике безопасности,<br>прилагаемые к компьютеру. Дополнительные сведения о безопасности см. на главной странице раздела «С
- ПРЕДУПРЕЖДЕНИЕ. Перед выполнением этих процедур выключите компьютер, отсоедините адаптер переменного тока от электросети и<br>компьютера, отсоедините модем от розетки и компьютера, а также отсоедините от компьютера все други
- ВНИМАНИЕ. Во избежание электростатического разряда заземлитесь, используя антистатический браслет или периодически прикасаясь к<br>неокрашенной металлической поверхности корпуса компьютера (например, к задней панели).
- **ВНИМАНИЕ. Ремонт компьютера должен выполнять только квалифицированный специалист. Гарантия не распространяется на повреждения, причиной которых стало обслуживание без разрешения компании Dell™.**
- **ВНИМАНИЕ. [Во избежание повреждения системной платы извлеките основной аккумулятор](file:///C:/data/systems/sxl13/ru/sm/before.htm#wp1435099) (см. раздел Подготовка к работе с внутренними компонентами компьютера) перед началом работы с внутренними компонентами компьютера.**

#### <span id="page-1-1"></span>**Снятие нижней крышки**

- 1. Выключите компьютер.
- 2. Извлеките аккумулятор (см. раздел [Подготовка к работе с внутренними компонентами компьютера](file:///C:/data/systems/sxl13/ru/sm/before.htm#wp1435099))
- 3. Ослабьте десять невыпадающих винтов на нижней крышке, поднимите ее и снимите с компьютера.
- **ПРЕДУПРЕЖДЕНИЕ. Не дотрагивайтесь до радиатора процессора. Компоненты процессора должны извлекать только специально обученные специалисты по технической поддержке.**

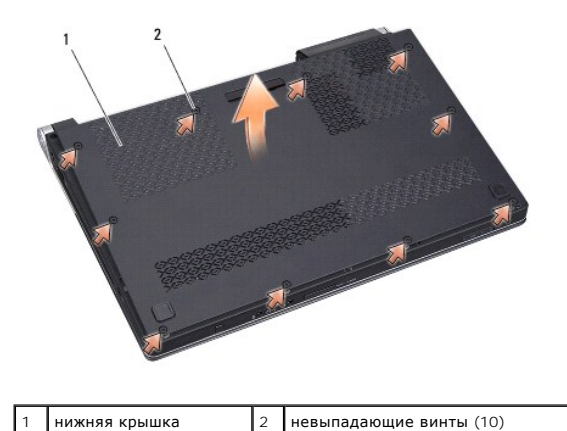

<span id="page-1-2"></span>**Установка нижней крышки** 

- 1. Установите нижнюю крышку.
- 2. Затяните десять невыпадающих винтов на нижней крышке.
- 3. Вставьте аккумулятор в отсек (при установке раздастся щелчок).

# <span id="page-3-0"></span>**Защелка аккумулятора в сборе**

**Dell™ Studio XPS™ 1340 Руководство по обслуживанию** 

- [Извлечение защелки аккумулятора в сборе](#page-3-1)
- [Установка защелки аккумулятора в сборе](#page-3-2)
- **ПРЕДУПРЕЖДЕНИЕ. Перед началом работы с внутренними компонентами компьютера прочитайте инструкции по технике безопасности,** прилагаемые к компьютеру. Дополнительные сведения о рекомендациях по технике безопасности см. на главной странице раздела<br>«Соответствие нормативным требованиям» по адресу www.dell.com/regulatory\_compliance.
- ВНИМАНИЕ. Во избежание электростатического разряда заземлитесь, используя антистатический браслет или периодически прикасаясь к<br>неокрашенной металлической поверхности корпуса компьютера (например, к задней панели).
- ВНИМАНИЕ. Ремонт компьютера должен выполнять только квалифицированный специалист. Гарантия не распространяется на<br>повреждения, причиной которых стало обслуживание без разрешения компании Dell™.
- **ВНИМАНИЕ. [Во избежание повреждения системной платы извлеките основной аккумулятор](file:///C:/data/systems/sxl13/ru/sm/before.htm#wp1435099) (см. раздел Подготовка к работе с внутренними компонентами компьютера) перед началом работы с внутренними компонентами компьютера.**

## <span id="page-3-1"></span>**Извлечение защелки аккумулятора в сборе**

1. Следуйте инструкциям, описанным в разделе [Подготовка к работе с внутренними компонентами компьютера](file:///C:/data/systems/sxl13/ru/sm/before.htm#wp1435099)

- 2. Извлеките системную плату (см. раздел [Извлечение системной платы](file:///C:/data/systems/sxl13/ru/sm/sysboard.htm#wp1032066)).
- 3. Удалите майларовые пленки по обоим краям защелки аккумулятора в сборе.

**ПРИМЕЧАНИЕ**. Майларовые пленки являются хрупкими. Соблюдайте осторожность при их удалении. Возможно, эти пленки снова понадобятся<br>при замене защелки аккумулятора в сборе.

- 4. Сожмите зажим защелки отсека аккумулятора, чтобы извлечь эту защелку.
- 5. Снимите пружину с крючка, на котором она удерживается.
- 6. Приподнимите защелку аккумулятора в сборе и извлеките ее из компьютера.

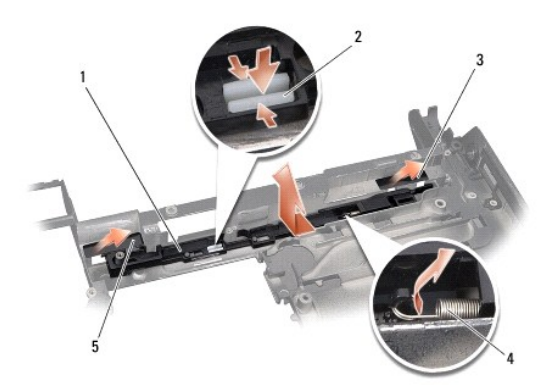

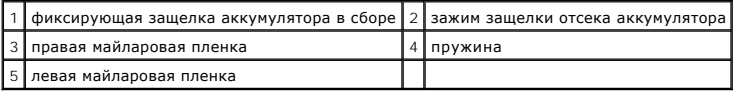

#### <span id="page-3-2"></span>**Установка защелки аккумулятора в сборе**

- 1. Установите защелку в сборе в выемку в основании компьютера.
- 2. Вставьте зажим защелки отсека аккумулятора в основание компьютера.
- 3. С помощью небольшой отвертки наденьте пружину на крючок, расположенный на основании компьютера.
- 4. Установите майларовые пленки.

Убедитесь, что установленная защелка перемещается плавно и свободно при нажатии и отпускании.

5. Следуйте инструкциям, описанным в разделе [Установка системной платы](file:///C:/data/systems/sxl13/ru/sm/sysboard.htm#wp1027497).

ВНИМАНИЕ. Перед включением компьютера вверните обратно все винты и убедитесь, что какой-либо винт не остался случайно внутри<br>корпуса. В противном случае можно повредить компьютер.

**Dell™ Studio XPS™ 1340 Руководство по обслуживанию** 

<span id="page-5-0"></span>**Подготовка к работе** 

- [Рекомендуемые инструменты](#page-5-1)
- [Выключение компьютера](#page-5-2)
- [Подготовка к работе с внутренними компонентами компьютера](#page-5-3)

В этом разделе описывается порядок снятия и установки компонентов компьютера. Если не указано иное, каждая процедура подразумевает соблюдение следующих условий:

- l Уже выполнены шаги, описанные в разделах [Выключение компьютера](#page-5-2) и [Подготовка к работе с внутренними компонентами компьютера](#page-5-3).
- l Прочитана информация по технике безопасности, прилагаемая к компьютеру.
- l Компонент можно заменить или (если он был приобретен отдельно) установить, выполнив процедуру снятия в обратном порядке.

#### <span id="page-5-1"></span>**Рекомендуемые инструменты**

Для выполнения процедур, описываемых в данном документе, могут потребоваться следующие инструменты:

- l Крестовая отвертка
- l Инструмент для извлечения процессора
- l Малая шлицевая отвертка
- l Отвертка T5 для винтов с утопленной шестигранной головкой
- l Компакт-диск с программой для обновления BIOS

## <span id="page-5-2"></span>**Выключение компьютера**

- **ВНИМАНИЕ. Во избежание потери данных сохраните и закройте все открытые файлы и выйдите из всех открытых программ, прежде чем выключать компьютер.**
- 1. Сохраните и закройте все открытые файлы и выйдите из всех программ.
- 2. При использовании Microsoft® Windows Vista® нажмите **Start** (Пуск) , щелкните значок стрелки , а затем нажмите **Shut Down** (Выключение).

Компьютер выключится после окончания процесса завершения работы операционной системы.

3. Убедитесь, что компьютер и все внешние устройства выключены. Если компьютер и внешние устройства не выключились автоматически при<br>завершении работы операционной системы, нажмите кнопку питания и не отпускайте ее 8-10 с

## <span id="page-5-3"></span>**Подготовка к работе с внутренними компонентами компьютера**

Следуйте приведенным ниже инструкциям по технике безопасности во избежание повреждения компьютера и для собственной безопасности.

- **ПРЕДУПРЕЖДЕНИЕ. Перед началом работы с внутренними компонентами компьютера прочитайте инструкции по технике безопасности,** прилагаемые к компьютеру. Дополнительные сведения о безопасности см. на главной странице раздела «Соответствие нормативным<br>требованиям» по адресу www.dell.com/regulatory\_compliance.
- ВНИМАНИЕ. Осторожно обращайтесь с компонентами и платами. Не следует дотрагиваться до компонентов и контактов платы. Держите<br>плату за кромки. Такие компоненты, как процессор, следует держать за кромки, а не за контакты.
- **ВНИМАНИЕ. Ремонт компьютера должен выполнять только квалифицированный специалист. На ущерб, вызванный неавторизованным обслуживанием, гарантия компании Dell не распространяется.**
- **ВНИМАНИЕ. При отсоединении кабеля тяните его за разъем или за язычок, но не за сам кабель. На некоторых кабелях используются**  разъемы с фиксирующими лапками. Перед отсоединением такого кабеля необходимо нажать на них. При разъединении разъемов<br>старайтесь разносить их по прямой линии, чтобы не погнуть контакты. Перед подключением кабеля убедитесь **расположены относительно друг друга.**
- **ВНИМАНИЕ. Во избежание повреждения компьютера выполните следующие шаги, прежде чем приступать к работе с внутренними компонентами компьютера.**
- 1. Чтобы не поцарапать крышку компьютера, работы следует выполнять на плоской и чистой поверхности.
- 2. Выключите компьютер (см. раздел [Выключение компьютера](#page-5-2)).

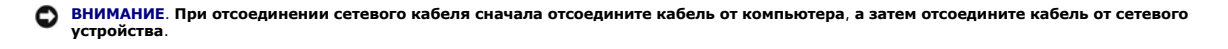

- 3. Отсоедините от компьютера все телефонные и сетевые кабели.
- 4. Нажмите и извлеките все установленные платы из слота ExpressCard и устройства чтения карт памяти «8-в-1».
- 5. Отсоедините компьютер и все внешние устройства от электросети.

**ВНИМАНИЕ. Во избежание повреждения системной платы необходимо извлечь аккумулятор из отсека перед обслуживанием компьютера.** 

BHИМАНИЕ. Во избежание повреждения компьютера следует использовать только те аккумуляторы, которые предназначены для данного<br>компьютера Dell. Не используйте аккумуляторы, предназначенные для других компьютеров Dell.

- 6. Переверните компьютер.
- 7. Сдвиньте в сторону фиксирующую защелку аккумулятора.
- 8. Выдвиньте аккумулятор и извлеките его из отсека.

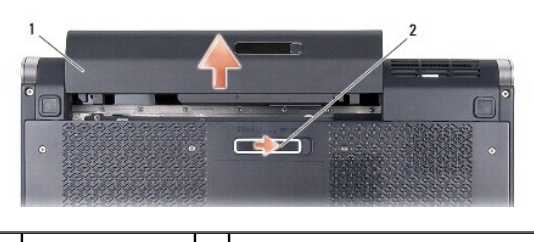

 $\begin{vmatrix} 1 & \frac{1}{2} & \frac{1}{2} \end{vmatrix}$ фиксирующая защелка аккумулятора

9. Нажмите кнопку питания, чтобы заземлить системную плату.

#### <span id="page-7-0"></span>**Перепрограммирование BIOS**

**Dell™ Studio XPS™ 1340 Руководство по обслуживанию** 

- [Перепрограммирование](#page-7-1) BIOS с компакт-диска
- **[Перепрограммирование](#page-7-2) BIOS с жесткого**

Eсли к новой системной плате прилагается компакт-диск с программой для обновления BIOS, перепрограммируйте BIOS с его помощью. Если у вас нет<br>компакт-диска с программой для обновления BIOS, перепрограммируйте BIOS с жестк

#### <span id="page-7-1"></span>**Перепрограммирование BIOS с компакт-диска**

1. Убедитесь в правильности подключения адаптера переменного тока и установки основного аккумулятора.

**ПРИМЕЧАНИЕ.** Если перепрограммирование BIOS осуществляется с помощью компакт-диска с программой для обновления BIOS, настройте компьютер на загрузку с компакт-диска, прежде чем вставите его.

2. Вставьте компакт-диск с программой для обновления BIOS и перезапустите компьютер.

Следуйте инструкциям, отображаемым на экране. Компьютер продолжит загрузку и выполнит обновление BIOS. После перепрограммирования компьютер автоматически перезагрузится.

- 3. Нажмите клавишу <F2> во время самотестирования при включении питания, чтобы войти в программу настройки системы.
- 4. Выберите меню **Exit** (Выход).
- 5. Выберите **Load Setup Defaults** (Загрузить заводские настройки), чтобы восстановить настройки компьютера по умолчанию.
- 6. Извлеките компакт-диск с программой для обновления BIOS из дисковода.
- 7. Выберите **Exit Saving Changes** (Выйти, сохранив изменения), чтобы сохранить изменения конфигурации.
- 8. После обновления BIOS компьютер автоматически перезапустится.

## <span id="page-7-2"></span>**Перепрограммирование BIOS с жесткого диска**

- 1. Убедитесь, что адаптер переменного тока подключен, основной аккумулятор правильно установлен, а сетевой кабель подсоединен.
- 2. Включите компьютер.
- 3. Найдите файл с последним обновлением BIOS для данного компьютера на веб-узле **support.dell.com**.
- 4. Для загрузки файла нажмите **Download Now** (Загрузить).
- 5. Если откроется окно **Export Compliance Disclaimer** (Оговорка о соблюдении правил экспорта), нажмите **Yes, I Accept this Agreement** (Да, я принимаю условия данного соглашения).

Откроется окно **File Download** (Загрузка файла).

6. Нажмите **Save this program to disk** (Сохранить программу на диске), а затем нажмите **OK**.

Откроется окно **Save In** (Сохранить в).

- 7. Нажмите стрелку вниз для отображения меню **Save In** (Сохранить в), выберите **Desktop** (Рабочий стол), а затем нажмите **Save** (Сохранить). Начнется загрузка файла на рабочий стол.
- 8. Когда появится окно **Download Complete** (Загрузка завершена), нажмите **Close** (Закрыть). На рабочем столе появится значок, название которого будет соответствовать загруженному файлу обновления BIOS.
- 9. Дважды щелкните значок на рабочем столе и следуйте указаниям на экране.

#### <span id="page-9-0"></span>**Батарейка типа «таблетка»**

**Dell™ Studio XPS™ 1340 Руководство по обслуживанию** 

- [Извлечение батарейки типа «таблетка»](#page-9-1)
- [Установка батарейки типа «таблетка»](#page-9-2)
- **ПРЕДУПРЕЖДЕНИЕ. Перед началом работы с внутренними компонентами компьютера прочитайте инструкции по технике безопасности,** прилагаемые к компьютеру. Дополнительные сведения о рекомендациях по технике безопасности см. на главной странице раздела<br>«Соответствие нормативным требованиям» по адресу www.dell.com/regulatory\_compliance.
- ВНИМАНИЕ. Во избежание электростатического разряда заземлитесь, используя антистатический браслет или периодически прикасаясь к<br>неокрашенной металлической поверхности корпуса компьютера (например, к разъемам на задней пан
- ВНИМАНИЕ. Ремонт компьютера должен выполнять только квалифицированный специалист. Гарантия не распространяется на<br>повреждения, причиной которых стало обслуживание без разрешения компании Dell™.
- **ВНИМАНИЕ. [Во избежание повреждения системной платы извлеките основной аккумулятор](file:///C:/data/systems/sxl13/ru/sm/before.htm#wp1435099) (см. раздел Подготовка к работе с внутренними компонентами компьютера) перед началом работы с внутренними компонентами компьютера.**

### <span id="page-9-1"></span>**Извлечение батарейки типа «таблетка»**

- 1. Следуйте инструкциям, описанным в разделе [Подготовка к работе](file:///C:/data/systems/sxl13/ru/sm/before.htm#wp1435071).
- 2. Снимите нижнюю крышку (см. раздел [Снятие нижней крышки](file:///C:/data/systems/sxl13/ru/sm/basecvr.htm#wp1223484)).
- 3. Отсоедините кабель батарейки типа «таблетка» от разъема на системной плате.
- 4. Приподнимите батарейку типа «таблетка» и выньте ее из компьютера.

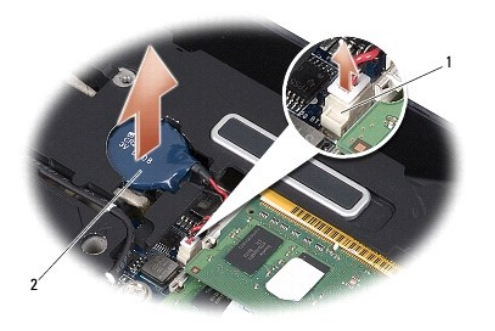

1 разъем кабеля батарейки типа «таблетка» 2 батарейка типа «таблетка»

# <span id="page-9-2"></span>**Установка батарейки типа «таблетка»**

- 1. Установите батарейку типа «таблетка».
- 2. Подсоедините кабель батарейки типа «таблетка» к разъему на системной плате.
- 3. Установите нижнюю крышку (см. раздел [Установка нижней крышки](file:///C:/data/systems/sxl13/ru/sm/basecvr.htm#wp1217063)).
- 4. Вставьте аккумулятор в отсек (при установке раздастся щелчок).

#### <span id="page-10-0"></span>**Процессор**

**Dell™ Studio XPS™ 1340 Руководство по обслуживанию** 

- [Извлечение процессора](#page-10-1)
- [Установка процессора](#page-11-0)
- **ПРЕДУПРЕЖДЕНИЕ. Перед началом работы с внутренними компонентами компьютера прочитайте инструкции по технике безопасности,** прилагаемые к компьютеру. Дополнительные сведения о рекомендациях по технике безопасности см. на главной странице раздела<br>«Соответствие нормативным требованиям» по адресу www.dell.com/regulatory\_compliance.
- ВНИМАНИЕ. Во избежание электростатического разряда заземлитесь, используя антистатический браслет или периодически прикасаясь к<br>неокрашенной металлической поверхности корпуса компьютера (например, к разъемам на задней пан
- Θ ВНИМАНИЕ. Чтобы при извлечении или установке процессора избежать прерывистого контакта между эксцентриком гнезда процессора<br>(гнездо с нулевым усилием вставки) и процессором, при затягивании эксцентрика следует слегка нажи **процессора.**
- **ВНИМАНИЕ. Во избежание повреждения процессора держите отвертку перпендикулярно процессору при повороте эксцентрика.**
- ВНИМАНИЕ. Ремонт компьютера должен выполнять только квалифицированный специалист. Гарантия не распространяется на<br>повреждения, причиной которых стало обслуживание без разрешения компании Dell™.
- O ВНИМАНИЕ. [Во избежание повреждения системной платы извлеките основной аккумулятор](file:///C:/data/systems/sxl13/ru/sm/before.htm#wp1435099) (см. раздел <u>Подготовка к работе с</u><br><u>внутренними компонентами компьютера</u>) перед началом работы с внутренними компонентами компьютера.

#### <span id="page-10-1"></span>**Извлечение процессора**

- 1. Следуйте инструкциям, описанным в разделе [Подготовка к работе](file:///C:/data/systems/sxl13/ru/sm/before.htm#wp1435071).
- 2. Снимите нижнюю крышку (см. раздел [Снятие нижней крышки](file:///C:/data/systems/sxl13/ru/sm/basecvr.htm#wp1223484)).
- 3. Снимите задние крышки (см. раздел [Снятие задних крышек](file:///C:/data/systems/sxl13/ru/sm/hingecap.htm#wp1223484)).
- 4. Снимите радиатор центрального процессора (см. раздел [Извлечение радиатора центрального процессора](file:///C:/data/systems/sxl13/ru/sm/cpucool.htm#wp1133711)).

**ВНИМАНИЕ. При извлечении процессора тяните его вверх, не допуская перекосов. Следите за тем, чтобы не погнуть контакты процессора.** 

5. Чтобы ослабить затяжку, с помощью малой шлицевой отвертки поворачивайте эксцентрик гнезда процессора против часовой стрелки, пока он не остановится.

Эксцентрик гнезда фиксирует процессор на системной плате. Обратите внимание на стрелку, расположенную на эксцентрике гнезда процессора.

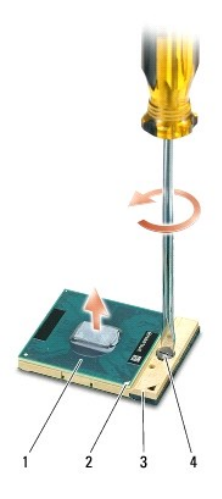

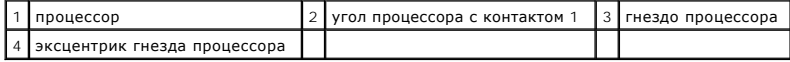

6. Для извлечения процессора используйте специальный инструмент.

## <span id="page-11-0"></span>**Установка процессора**

- 1. Расположите процессор таким образом, чтобы угол с контактом 1 был направлен в сторону треугольника на гнезде процессора, и установите процессор в гнездо. Если процессор установлен правильно, все четыре угла будут расположены на одной высоте. Если один или несколько углов процессора расположены выше других, процессор установлен неправильно. 2. Поворачивайте эксцентрик гнезда процессора по часовой стрелке, чтобы закрепить процессор на системной плате. 3. Удалите подложку с новых термоохлаждающих накладок в комплекте и приклейте накладки к тем частям радиатора процессора, которые закрывают центральный процессор и графический процессор. 4. Установите радиатор центрального процессора (см. раздел [Установка радиатора центрального процессора](file:///C:/data/systems/sxl13/ru/sm/cpucool.htm#wp1122720)). 5. Установите задние крышки (см. раздел [Установка задних крышек](file:///C:/data/systems/sxl13/ru/sm/hingecap.htm#wp1217063)). 6. Установите нижнюю крышку (см. раздел [Установка нижней крышки](file:///C:/data/systems/sxl13/ru/sm/basecvr.htm#wp1217063)). 7. Вставьте аккумулятор в отсек (при установке раздастся щелчок). ВНИМАНИЕ. Перед установкой процессора убедитесь, что эксцентрик находится в полностью открытом положении. При правильной<br>установке процессора в гнездо применение силы не требуется. **ВНИМАНИЕ. Неправильная установка процессора может вызвать прерывистый контакт или неустранимое повреждение процессора и его гнезда.**  ВНИМАНИЕ. Чтобы при извлечении или установке процессора избежать прерывистого контакта между эксцентриком гнезда процессора<br>(гнездо с нулевым усилием вставки) и процессором, при затягивании эксцентрика следует слегка нажи **ПРИМЕЧАНИЕ**. При замене процессора или системной платы наклейте термоохлаждающие накладки, имеющиеся в комплекте, на радиаторы<br>процессора, чтобы обеспечить требуемую теплопроводность. Не разрешается повторно использовать
- 8. Обновите BIOS, используя компакт-диск с программой для обновления BIOS (см. раздел [Перепрограммирование](file:///C:/data/systems/sxl13/ru/sm/bios.htm#wp1084976) BIOS).

### <span id="page-12-0"></span>**Радиатор процессора**

**Dell™ Studio XPS™ 1340 Руководство по обслуживанию** 

- [Радиатор центрального процессора](#page-12-1)
- Радиатор/вентилятор графического про
- **ПРЕДУПРЕЖДЕНИЕ. Перед началом работы с внутренними компонентами компьютера прочитайте инструкции по технике безопасности,** прилагаемые к компьютеру. Дополнительные сведения о рекомендациях по технике безопасности см. на главной странице раздела<br>«Соответствие нормативным требованиям» по адресу www.dell.com/regulatory\_compliance.
- ВНИМАНИЕ. Во избежание электростатического разряда заземлитесь, используя антистатический браслет или периодически прикасаясь к<br>неокрашенной металлической поверхности корпуса компьютера (например, к разъемам на задней пан
- ВНИМАНИЕ. Ремонт компьютера должен выполнять только квалифицированный специалист. Гарантия не распространяется на<br>повреждения, причиной которых стало обслуживание без разрешения компании Dell™.
- **ВНИМАНИЕ. [Во избежание повреждения системной платы извлеките основной аккумулятор](file:///C:/data/systems/sxl13/ru/sm/before.htm#wp1435099) (см. раздел Подготовка к работе с внутренними компонентами компьютера) перед началом работы с внутренними компонентами компьютера.**

# <span id="page-12-1"></span>**Радиатор центрального процессора**

#### <span id="page-12-2"></span>**Извлечение радиатора центрального процессора**

- 1. Следуйте инструкциям, описанным в разделе [Подготовка к работе](file:///C:/data/systems/sxl13/ru/sm/before.htm#wp1435071).
- 2. Снимите нижнюю крышку (см. раздел [Снятие нижней крышки](file:///C:/data/systems/sxl13/ru/sm/basecvr.htm#wp1223484)).
- 3. Снимите задние крышки (см. раздел [Снятие задних крышек](file:///C:/data/systems/sxl13/ru/sm/hingecap.htm#wp1223484)).
- 4. Ослабьте четыре невыпадающих винта, которыми радиатор центрального процессора крепится к системной плате.

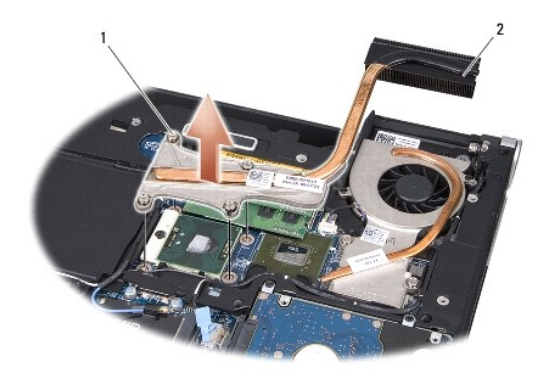

невыпадающие винты (4) 2 радиатор центрального процессора

<span id="page-12-3"></span>5. Приподнимите радиатор центрального процессора и извлеките его из компьютера.

#### **Установка радиатора центрального процессора**

**И ПРИМЕЧАНИЕ**. Данная процедура предполагает, что вы уже извлекли радиатор центрального процессора и готовы установить его на место.

1. Наклейте на радиатор центрального процессора новую термоохлаждающую накладку.

**ПРИМЕЧАНИЕ.** При замене радиатора центрального процессора термоохлаждающая накладка должна быть прикреплена к новому радиатору центрального процессора.

- <span id="page-13-1"></span>2. Установите радиатор центрального процессора на системную плату.
- 3. Затяните четыре невыпадающих винта, которыми радиатор центрального процессора крепится к системной плате.
- 4. Установите задние крышки (см. раздел [Установка задних крышек](file:///C:/data/systems/sxl13/ru/sm/hingecap.htm#wp1217063)).
- 5. Установите нижнюю крышку (см. раздел [Установка нижней крышки](file:///C:/data/systems/sxl13/ru/sm/basecvr.htm#wp1217063)).
- 6. Вставьте аккумулятор в отсек (при установке раздастся щелчок).

#### <span id="page-13-0"></span>**Радиатор/вентилятор графического процессора**

#### **Извлечение радиатора/вентилятора графического процессора**

**ПРИМЕЧАНИЕ.** Наличие радиатора графического процессора может зависеть от конфигурации компьютера.

**ПРИМЕЧАНИЕ.** Процедура извлечения вентилятора зависит от конфигурации компьютера и может отличаться от описываемой.

- 1. Следуйте инструкциям, описанным в разделе [Подготовка к работе](file:///C:/data/systems/sxl13/ru/sm/before.htm#wp1435071).
- 2. Снимите нижнюю крышку (см. раздел [Снятие нижней крышки](file:///C:/data/systems/sxl13/ru/sm/basecvr.htm#wp1223484)).
- 3. Снимите задние крышки (см. раздел [Снятие задних крышек](file:///C:/data/systems/sxl13/ru/sm/hingecap.htm#wp1223484)).
- 4. Снимите радиатор центрального процессора (см. раздел [Извлечение радиатора центрального процессора](#page-12-2)).
- 5. Ослабьте два невыпадающих винта и выверните два других винта, которыми радиатор/вентилятор графического процессора крепится к системной плате.
- 6. Отсоедините кабель вентилятора от разъема на системной плате.

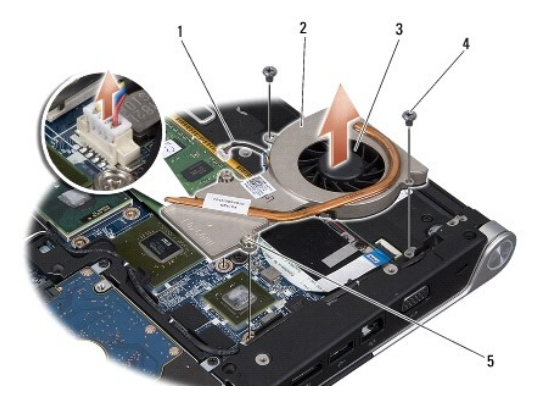

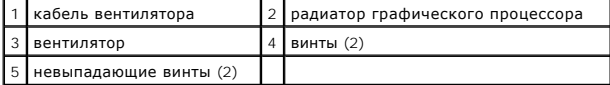

7. Приподнимите радиатор/вентилятор графического процессора и извлеките его из компьютера.

#### **Установка радиатора/вентилятора графического процессора**

**ПРИМЕЧАНИЕ**. Данная процедура предполагает, что вы уже извлекли радиатор/вентилятор графического процессора и готовы установить его<br>на место.

- 1. Наклейте на радиатор/вентилятор графического процессора новую термоохлаждающую накладку.
- **ПРИМЕЧАНИЕ.** При замене радиатора графического процессора термоохлаждающая накладка должна быть прикреплена к новому радиатору графического процессора. Наклейте термоохлаждающие накладки, имеющиеся в комплекте, на радиатор центрального процессора и радиатор графического процессора.
- 2. Установите радиатор/вентилятор графического процессора на системную плату.
- 3. Затяните два невыпадающих винта и вверните обратно два других винта, которыми радиатор графического процессора крепится к системной плате.
- 4. Подсоедините кабель вентилятора к разъему на системной плате.
- 5. Установите радиатор центрального процессора (см. раздел [Установка радиатора центрального процессора](#page-12-3)).
- 6. Установите задние крышки (см. раздел [Установка задних крышек](file:///C:/data/systems/sxl13/ru/sm/hingecap.htm#wp1217063)).
- 7. Установите нижнюю крышку (см. раздел [Установка нижней крышки](file:///C:/data/systems/sxl13/ru/sm/basecvr.htm#wp1217063)).
- 8. Вставьте аккумулятор в отсек (при установке раздастся щелчок).

# <span id="page-15-0"></span>**Дисплей в сборе**

**Dell™ Studio XPS™ 1340 Руководство по обслуживанию** 

- [Снятие дисплея в сборе](#page-15-1)
- [Установка дисплея в сборе](#page-16-0)
- **ПРЕДУПРЕЖДЕНИЕ. Перед началом работы с внутренними компонентами компьютера прочитайте инструкции по технике безопасности,** прилагаемые к компьютеру. Дополнительные сведения о рекомендациях по технике безопасности см. на главной странице раздела<br>«Соответствие нормативным требованиям» по адресу www.dell.com/regulatory\_compliance.
- ВНИМАНИЕ. Во избежание электростатического разряда заземлитесь, используя антистатический браслет или периодически прикасаясь к<br>неокрашенной металлической поверхности корпуса компьютера (например, к задней панели).
- ВНИМАНИЕ. Ремонт компьютера должен выполнять только квалифицированный специалист. Гарантия не распространяется на<br>повреждения, причиной которых стало обслуживание без разрешения компании Dell™.
- **ВНИМАНИЕ. [Во избежание повреждения системной платы извлеките основной аккумулятор](file:///C:/data/systems/sxl13/ru/sm/before.htm#wp1435099) (см. раздел Подготовка к работе с**  O **внутренними компонентами компьютера) перед началом работы с внутренними компонентами компьютера.**

**ВНИМАНИЕ. Во избежание повреждения полноэкранного дисплея в сборе не разрешается производить разборку дисплея на месте**  Ο **эксплуатации.** 

# <span id="page-15-1"></span>**Снятие дисплея в сборе**

- 1. Следуйте инструкциям, описанным в разделе [Подготовка к работе](file:///C:/data/systems/sxl13/ru/sm/before.htm#wp1435071).
- 2. Снимите упор для рук (см. раздел [Снятие упора для рук](file:///C:/data/systems/sxl13/ru/sm/palmrest.htm#wp1044787)).
- 3. Извлеките оптический дисковод (см. раздел [Извлечение оптического дисковода](file:///C:/data/systems/sxl13/ru/sm/optical.htm#wp1044846)).
- 4. Запомните, как уложены кабели мини-платы, и осторожно извлеките антенные кабели мини-платы из направляющих желобков.

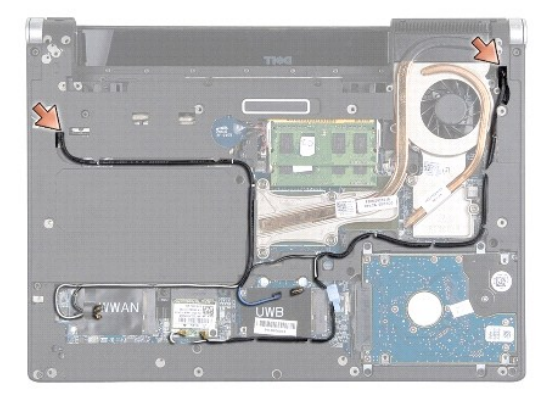

- 5. Протяните кабели мини-платы через системную плату, чтобы они не касались основания компьютера.
- 6. Запомните, как уложены кабель дисплея, кабель индикатора питания и кабель камеры.

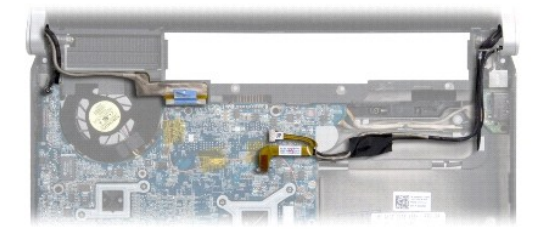

- <span id="page-16-1"></span>7. Выверните заземляющий винт кабеля дисплея, которым кабель заземления дисплея крепится к системной плате.
- 8. Отсоедините кабель дисплея, кабель индикатора питания и кабель камеры от соответствующих разъемов на системной плате и извлеките кабели из направляющих желобков.
- 9. Выверните четыре винта (по два с каждой стороны), которыми дисплей в сборе крепится к основанию компьютера.
- 10. Снимите дисплей в сборе.

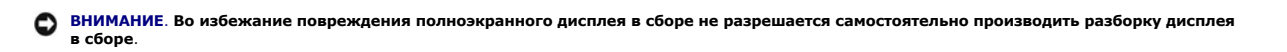

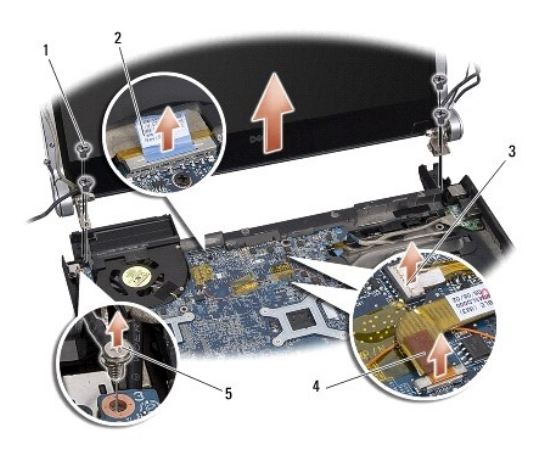

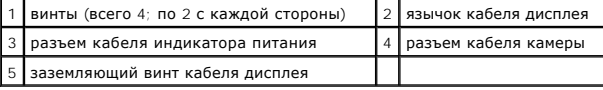

# <span id="page-16-0"></span>**Установка дисплея в сборе**

- **ВНИМАНИЕ. Во избежание повреждения полноэкранного дисплея в сборе не разрешается самостоятельно производить разборку дисплея в сборе.**
- 1. Установите дисплей в сборе в соответствующее положение и вверните обратно четыре винта (по два с каждой стороны), которыми крепится дисплей в сборе.
- 2. Вверните обратно заземляющий винт кабеля дисплея, которым кабель заземления дисплея крепится к системной плате.
- 3. Осторожно протяните антенные кабели мини-платы через системную плату и уложите их в направляющие желобки.
- 4. Подсоедините кабели мини-платы к мини-плате, если это применимо (см. раздел [Установка мини](file:///C:/data/systems/sxl13/ru/sm/minicard.htm#wp1181828)-платы).
- 5. Уложите кабель индикатора питания и кабель камеры в направляющие желобки и подсоедините кабели к соответствующим разъемам на системной плате.
- 6. Установите оптический дисковод (см. раздел [Установка оптического дисковода](file:///C:/data/systems/sxl13/ru/sm/optical.htm#wp1044788)).
- 7. Установите упор для рук (см. раздел [Установка упора для рук](file:///C:/data/systems/sxl13/ru/sm/palmrest.htm#wp1050987)).
- **ВНИМАНИЕ. Перед включением компьютера вверните обратно все винты и убедитесь, что какой-либо винт не остался случайно внутри корпуса. В противном случае можно повредить компьютер.**

<span id="page-17-0"></span>**Разъем eSATA Dell™ Studio XPS™ 1340 Руководство по обслуживанию** 

- **[Извлечение разъема](#page-17-1) eSATA**
- [Установка разъема](#page-17-2) eSATA
- ПРЕДУПРЕЖДЕНИЕ. Перед началом работы с внутренними компонентами компьютера прочитайте инструкции по технике безопасности,<br>прилагаемые к компьютеру. Дополнительные сведения о рекомендациях по технике безопасности см. на гл
- ВНИМАНИЕ. Во избежание электростатического разряда заземлитесь, используя антистатический браслет или периодически прикасаясь к<br>неокрашенной металлической поверхности корпуса компьютера (например, к задней панели).
- ВНИМАНИЕ. Ремонт компьютера должен выполнять только квалифицированный специалист. Гарантия не распространяется на<br>повреждения, причиной которых стало обслуживание без разрешения компании Dell™.
- **ВНИМАНИЕ. [Во избежание повреждения системной платы извлеките основной аккумулятор](file:///C:/data/systems/sxl13/ru/sm/before.htm#wp1435099) (см. раздел Подготовка к работе с внутренними компонентами компьютера) перед началом работы с внутренними компонентами компьютера.**

### <span id="page-17-1"></span>**Извлечение разъема eSATA**

- 1. Следуйте инструкциям, описанным в разделе [Подготовка к работе с внутренними компонентами компьютера](file:///C:/data/systems/sxl13/ru/sm/before.htm#wp1435099)
- 2. Снимите дисплей в сборе (см. раздел [Снятие дисплея в сборе](file:///C:/data/systems/sxl13/ru/sm/display.htm#wp1217088)).
- 3. Извлеките системную плату (см. раздел [Извлечение системной платы](file:///C:/data/systems/sxl13/ru/sm/sysboard.htm#wp1032066)).
- 4. Выверните два винта, которыми крепится разъем eSATA.
- 5. Извлеките кабель eSATA из направляющего желобка.
- 6. Приподнимите разъем и кабель eSATA и извлеките их из основания компьютера.

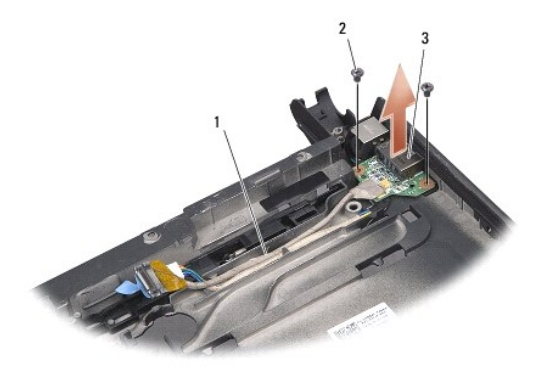

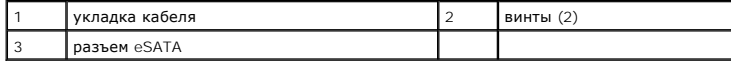

# <span id="page-17-2"></span>**Установка разъема eSATA**

- 1. Установите разъем eSATA в основание компьютера.
- 2. Вверните обратно два винта, которыми крепится разъем eSATA.
- 3. Уложите кабель eSATA в направляющий желобок.
- 4. Подсоедините кабель eSATA к разъему на системной плате.
- ВНИМАНИЕ. Перед включением компьютера вверните обратно все винты и убедитесь, что какой-либо винт не остался случайно внутри<br>корпуса. В противном случае можно повредить компьютер.
- 5. Установите системную плату (см. раздел [Установка системной платы](file:///C:/data/systems/sxl13/ru/sm/sysboard.htm#wp1027497)).
- 6. Установите дисплей в сборе (см. раздел [Установка дисплея в сборе](file:///C:/data/systems/sxl13/ru/sm/display.htm#wp1183623)).

# <span id="page-19-0"></span>**Жесткий диск**

**Dell™ Studio XPS™ 1340 Руководство по обслуживанию** 

- [Извлечение жесткого диска](#page-19-1)
- [Установка жесткого диска](#page-20-0)
- **ПРЕДУПРЕЖДЕНИЕ.** *Не дотрагивайтесь* **до металлического корпуса жесткого диска при его извлечении из компьютера, так как существует опасность ожога.**
- **ПРЕДУПРЕЖДЕНИЕ. Перед началом работы с внутренними компонентами компьютера прочитайте инструкции по технике безопасности,**  $\bigwedge$ прилагаемые к компьютеру. Дополнительные сведения о безопасности см. на главной странице раздела «Соответствие нормативным<br>требованиям» по адресу www.dell.com/regulatory\_compliance.
- ВНИМАНИЕ. Во избежание потери данных выключайте компьютер (см. раздел <u>Выключение компьютера</u>) перед извлечением жесткого<br>диска. Не извлекайте жесткий диск, когда компьютер включен или находится в режиме ожидания.
- **ВНИМАНИЕ. Жесткие диски крайне хрупкие. Соблюдайте осторожность при обращении с жестким диском.**  Θ
- **ВНИМАНИЕ. Ремонт компьютера должен выполнять только квалифицированный специалист. На ущерб, вызванный неавторизованным обслуживанием, гарантия компании Dell не распространяется.**
- **ВНИМАНИЕ. [Во избежание повреждения системной платы извлеките основной аккумулятор](file:///C:/data/systems/sxl13/ru/sm/before.htm#wp1435099) (см. раздел Подготовка к работе с внутренними компонентами компьютера) перед началом работы с внутренними компонентами компьютера.**
- **ПРИМЕЧАНИЕ.** Компания Dell не гарантирует совместимости жестких дисков других фирм и не обеспечивает их поддержку.
- **И ПРИМЕЧАНИЕ**. При установке жесткого диска другого производителя необходимо установить операционную систему, драйверы и утилиты на новый жесткий диск (см. *Руководство по технологиям Dell*).

#### <span id="page-19-1"></span>**Извлечение жесткого диска**

- 1. Следуйте инструкциям, описанным в разделе [Подготовка к работе](file:///C:/data/systems/sxl13/ru/sm/before.htm#wp1435071).
- 2. Снимите нижнюю крышку (см. раздел [Снятие нижней крышки](file:///C:/data/systems/sxl13/ru/sm/basecvr.htm#wp1223484)).
- 3. Выверните четыре винта, которыми жесткий диск в сборе крепится к основанию компьютера.
- 4. Потяните за синий язычок, чтобы отсоединить жесткий диск в сборе от разъема на системной плате.
- 5. Приподнимите жесткий диск в сборе и извлеките его из основания компьютера.

O ВНИМАНИЕ. Извлеченный из компьютера жесткий диск следует хранить в защитной антистатической упаковке (см. раздел «Защита от<br>электростатического разряда» в инструкциях по технике безопасности, прилагаемых к компьютеру).

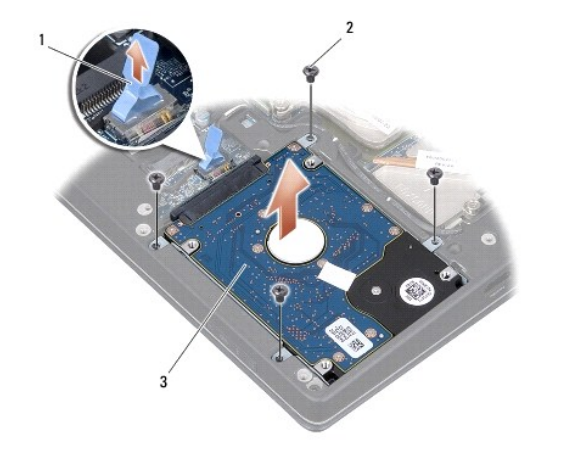

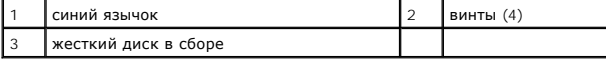

- <span id="page-20-1"></span>6. Потяните за соединительную планку, чтобы отсоединить ее от жесткого диска.
- 7. Выверните четыре винта, которыми каркас жесткого диска крепится к жесткому диску, и снимите каркас.

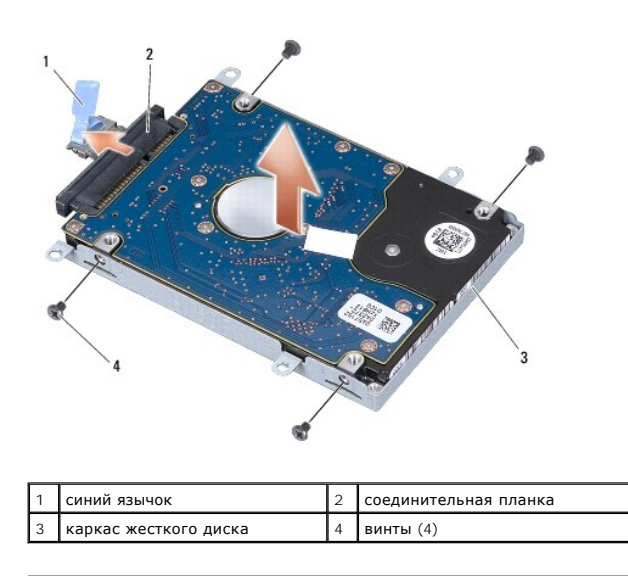

#### <span id="page-20-0"></span>**Установка жесткого диска**

1. Выньте новый диск из упаковки.

Сохраните первоначальную упаковку, чтобы хранить или пересылать в ней жесткий диск.

**ВНИМАНИЕ. Приложив небольшое усилие, задвиньте жесткий диск в отсек. Если приложить слишком большое усилие, можно повредить разъем.** 

- 2. Установите каркас жесткого диска и затяните четыре винта, которыми каркас крепится к жесткому диску.
- 3. Подсоедините к жесткому диску соединительную планку.
- 4. Установите жесткий диск в сборе в основание компьютера.
- 5. Вверните обратно четыре винта, которыми жесткий диск в сборе крепится к основанию компьютера.
- 6. Установите нижнюю крышку (см. раздел [Установка нижней крышки](file:///C:/data/systems/sxl13/ru/sm/basecvr.htm#wp1217063)).
- ВНИМАНИЕ. Перед включением компьютера вверните обратно все винты и убедитесь, что какой-либо винт не остался случайно внутри<br>корпуса. В противном случае можно повредить компьютер.
- 7. Вставьте аккумулятор в отсек (при установке раздастся щелчок).
- 8. При необходимости установите операционную систему для компьютера (см. *Руководство по технологиям Dell*).
- 9. При необходимости установите драйверы и утилиты для компьютера (см. *Руководство по технологиям Dell*).

#### <span id="page-21-0"></span>**Задние крышки**

**Dell™ Studio XPS™ 1340 Руководство по обслуживанию** 

- [Снятие задних крышек](#page-21-1)
- [Установка задних крышек](#page-21-2)
- ПРЕДУПРЕЖДЕНИЕ. Перед началом работы с внутренними компонентами компьютера прочитайте инструкции по технике безопасности,<br>прилагаемые к компьютеру. Дополнительные сведения о безопасности см. на главной странице раздела «С
- ПРЕДУПРЕЖДЕНИЕ. Перед выполнением этих процедур выключите компьютер, отсоедините адаптер переменного тока от электросети и<br>компьютера, отсоедините модем от розетки и компьютера, а также отсоедините от компьютера все други
- ВНИМАНИЕ. Во избежание электростатического разряда заземлитесь, используя антистатический браслет или периодически прикасаясь к<br>неокрашенной металлической поверхности корпуса компьютера (например, к задней панели).
- **ВНИМАНИЕ. Ремонт компьютера должен выполнять только квалифицированный специалист. Гарантия не распространяется на повреждения, причиной которых стало обслуживание без разрешения компании Dell™.**
- **ВНИМАНИЕ. [Во избежание повреждения системной платы извлеките основной аккумулятор](file:///C:/data/systems/sxl13/ru/sm/before.htm#wp1435099) (см. раздел Подготовка к работе с внутренними компонентами компьютера) прежде чем приступать к работе с внутренними компонентами компьютера.**

## <span id="page-21-1"></span>**Снятие задних крышек**

- 1. Следуйте инструкциям, описанным в разделе [Подготовка к работе](file:///C:/data/systems/sxl13/ru/sm/before.htm#wp1435071).
- 2. Снимите нижнюю крышку (см. раздел [Снятие нижней крышки](file:///C:/data/systems/sxl13/ru/sm/basecvr.htm#wp1223484)).
- 3. Выверните три винта, которыми левая и правая задние крышки крепятся к основанию компьютера.
- 4. Приподнимите задние крышки и снимите их с основания компьютера.

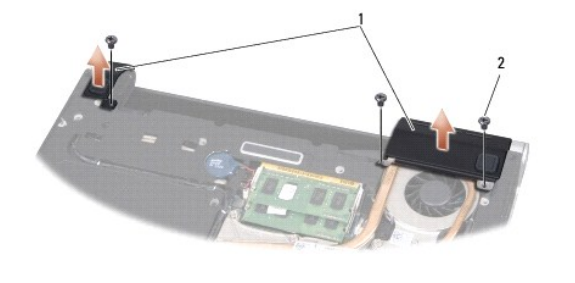

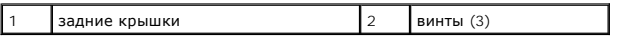

## <span id="page-21-2"></span>**Установка задних крышек**

- 1. Установите задние крышки.
- 2. Вверните обратно три винта, которыми левая и правая задние крышки крепятся к основанию компьютера.
- 3. Установите нижнюю крышку (см. раздел [Установка нижней крышки](file:///C:/data/systems/sxl13/ru/sm/basecvr.htm#wp1217063)).
- 4. Вставьте аккумулятор в отсек (при установке раздастся щелчок).

# <span id="page-22-0"></span>**Клавиатура**

**Dell™ Studio XPS™ 1340 Руководство по обслуживанию** 

- [Извлечение клавиатуры](#page-22-1)
- [Установка клавиатуры](#page-23-0)
- **ПРЕДУПРЕЖДЕНИЕ. Перед началом работы с внутренними компонентами компьютера прочитайте инструкции по технике безопасности,** прилагаемые к компьютеру. Дополнительные сведения о рекомендациях по технике безопасности см. на главной странице раздела<br>«Соответствие нормативным требованиям» по адресу www.dell.com/regulatory\_compliance.
- ВНИМАНИЕ. Во избежание электростатического разряда заземлитесь, используя антистатический браслет или периодически прикасаясь к<br>неокрашенной металлической поверхности корпуса компьютера (например, к задней панели).
- ВНИМАНИЕ. Ремонт компьютера должен выполнять только квалифицированный специалист. Гарантия не распространяется на<br>повреждения, причиной которых стало обслуживание без разрешения компании Dell™.
- **ВНИМАНИЕ. [Во избежание повреждения системной платы извлеките основной аккумулятор](file:///C:/data/systems/sxl13/ru/sm/before.htm#wp1435099) (см. раздел Подготовка к работе с**  O **внутренними компонентами компьютера) перед началом работ с внутренними компонентами компьютера.**

### <span id="page-22-1"></span>**Извлечение клавиатуры**

- 1. Следуйте инструкциям, описанным в разделе [Подготовка к работе](file:///C:/data/systems/sxl13/ru/sm/before.htm#wp1435071).
- 2. Снимите упор для рук (см. раздел [Снятие упора для рук](file:///C:/data/systems/sxl13/ru/sm/palmrest.htm#wp1044787)).
- 3. Переверните упор для рук и выверните десять винтов, которыми клавиатура крепится к упору для рук.
- ВНИМАНИЕ. Колпачки для клавиш на клавиатуре хрупкие, легко смещаются, и их установка требует времени. Будьте осторожны во время<br>разборки и манипулирования с клавиатурой.
- 4. Отсоедините кабель мультимедийной платы и кабель платы питания от соответствующих разъемов.
- 5. Отсоедините двойной кабель мультимедийной платы/платы питания от разъема.
- 6. Отсоедините кабель клавиатуры с подсветкой (наличие зависит от региона) от разъема.
- 7. Снимите защитный щиток клавиатуры.
- 8. Снимите клавиатуру с упора для рук.

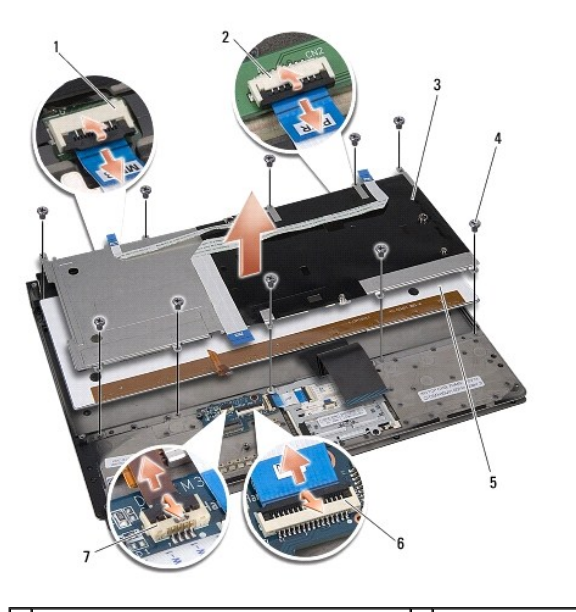

 $\left| 1 \right|$  разъем кабеля мультимедийной платы  $\left| 2 \right|$  разъем кабеля платы питания

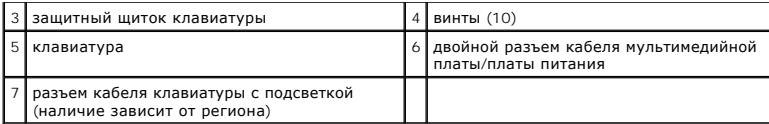

# <span id="page-23-0"></span>**Установка клавиатуры**

- 1. Установите клавиатуру на упор для рук.
- 2. Совместите щиток клавиатуры с резьбовыми отверстиями на упоре для рук.
- 3. Вверните обратно десять винтов, которыми клавиатура и щиток крепятся к упору для рук.
- 4. Подсоедините кабель клавиатуры с подсветкой (наличие зависит от региона) к разъему.
- 5. Подсоедините кабель мультимедийной платы и кабель платы питания к соответствующим разъемам.
- 6. Подсоедините двойной кабель мультимедийной платы/платы питания к разъему.
- ВНИМАНИЕ. Колпачки для клавиш на клавиатуре хрупкие, легко смещаются, и их установка требует времени. Будьте осторожны во время<br>разборки и манипулирования с клавиатурой.

7. Установите упор для рук (см. раздел [Установка упора для рук](file:///C:/data/systems/sxl13/ru/sm/palmrest.htm#wp1050987)).

#### <span id="page-24-0"></span>**Плата с индикаторами состояния**

- **Dell™ Studio XPS™ 1340 Руководство по обслуживанию**
- [Извлечение платы с индикаторами состояния](#page-24-1)
- [Установка платы с индикаторами состояния](#page-24-2)
- **ПРЕДУПРЕЖДЕНИЕ. Перед началом работы с внутренними компонентами компьютера прочитайте инструкции по технике безопасности,** прилагаемые к компьютеру. Дополнительные сведения о рекомендациях по технике безопасности см. на главной странице раздела<br>«Соответствие нормативным требованиям» по адресу www.dell.com/regulatory\_compliance.
- ВНИМАНИЕ. Во избежание электростатического разряда заземлитесь, используя антистатический браслет или периодически прикасаясь к<br>неокрашенной металлической поверхности корпуса компьютера (например, к задней панели).
- ВНИМАНИЕ. Ремонт компьютера должен выполнять только квалифицированный специалист. Гарантия не распространяется на<br>повреждения, причиной которых стало обслуживание без разрешения компании Dell™.
- **ВНИМАНИЕ. [Во избежание повреждения системной платы извлеките основной аккумулятор](file:///C:/data/systems/sxl13/ru/sm/before.htm#wp1435099) (см. раздел Подготовка к работе с внутренними компонентами компьютера) перед началом работ с внутренними компонентами компьютера.**

#### <span id="page-24-1"></span>**Извлечение платы с индикаторами состояния**

- 1. Следуйте инструкциям, описанным в разделе [Подготовка к работе](file:///C:/data/systems/sxl13/ru/sm/before.htm#wp1435071).
- 2. Снимите упор для рук (см. раздел [Снятие упора для рук](file:///C:/data/systems/sxl13/ru/sm/palmrest.htm#wp1044787)).
- 3. Отсоедините кабель платы с индикаторами состояния от разъема на системной плате.
- 4. Выверните винт, которым плата с индикаторами состояния крепится к основанию компьютера.
- 5. Приподнимите плату с индикаторами состояния и извлеките ее из компьютера.

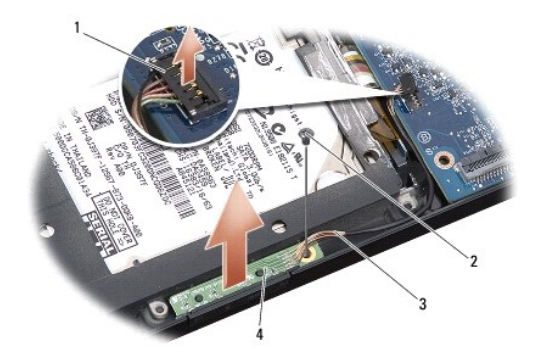

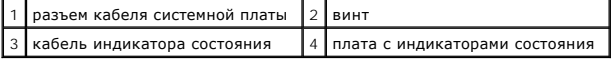

#### <span id="page-24-2"></span>**Установка платы с индикаторами состояния**

- 1. Установите плату с индикаторами состояния на основание компьютера.
- 2. Вверните обратно винт, которым плата с индикаторами состояния крепится к основанию компьютера.
- 3. Подсоедините кабель индикатора состояния к разъему на системной плате.
- 4. Установите упор для рук (см. раздел [Установка упора для рук](file:///C:/data/systems/sxl13/ru/sm/palmrest.htm#wp1050987)).

#### <span id="page-26-0"></span>**Память**

**Dell™ Studio XPS™ 1340 Руководство по обслуживанию** 

- [Извлечение модуля](#page-26-1) (или модулей) памяти
- [Установка модуля](#page-26-2) (или модулей) памяти
- ПРЕДУПРЕЖДЕНИЕ. Перед началом работы с внутренними компонентами компьютера прочитайте инструкции по технике безопасности,<br>прилагаемые к компьютеру. Дополнительные сведения о рекомендациях по технике безопасности см. на гл
- ВНИМАНИЕ. Во избежание электростатического разряда заземлитесь, используя антистатический браслет или периодически прикасаясь к<br>неокрашенной металлической поверхности корпуса компьютера (например, к разъемам на задней пан
- ВНИМАНИЕ. Ремонт компьютера должен выполнять только квалифицированный специалист. Гарантия не распространяется на<br>повреждения, причиной которых стало обслуживание без разрешения компании Dell™.
- **ВНИМАНИЕ. [Во избежание повреждения системной платы извлеките основной аккумулятор](file:///C:/data/systems/sxl13/ru/sm/before.htm#wp1435099) (см. раздел Подготовка к работе с внутренними компонентами компьютера) перед началом работы с внутренними компонентами компьютера.**

Объем оперативной памяти компьютера можно увеличить, установив на системную плату модули памяти. Информацию о модулях памяти,<br>поддерживаемых компьютером, см. в разделе «Технические характеристики» в *Руководство по устано* которые поддерживаются компьютером.

**И ПРИМЕЧАНИЕ**. На модули памяти, приобретенные у компании Dell, распространяется гарантия на компьютер.

В компьютере имеются два гнезда SODIMM, к которым пользователь может получить доступ через нижнюю панель компьютера. Модуль памяти DIMM B находится непосредственно над модулем памяти DIMM A, расположенным в нижней части компьютера.

ВНИМАНИЕ. Если модули памяти необходимо установить в два разъема, сначала установите модуль в разъем «DIMM A», а затем - в<br>разъем «DIMM B».

# <span id="page-26-1"></span>**Извлечение модуля (или модулей) памяти**

- 1. Следуйте инструкциям, описанным в разделе [Подготовка к работе](file:///C:/data/systems/sxl13/ru/sm/before.htm#wp1435071).
- 2. Снимите нижнюю крышку (см. раздел [Снятие нижней крышки](file:///C:/data/systems/sxl13/ru/sm/basecvr.htm#wp1223484)).

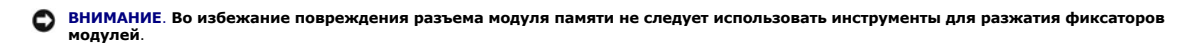

- 3. Кончиками пальцев осторожно разжимайте фиксаторы с каждой стороны разъема модуля памяти, пока модуль памяти нельзя будет свободно извлечь.
- 4. Извлеките модуль из разъема.

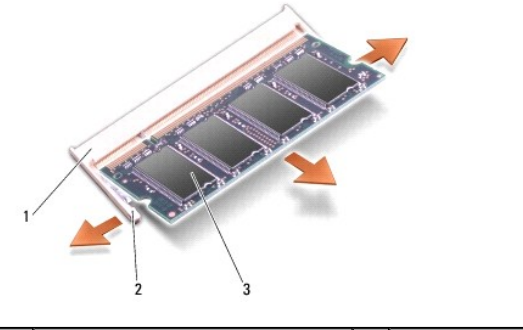

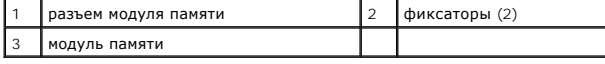

<span id="page-26-2"></span>**Установка модуля (или модулей) памяти** 

- 1. Совместите выемку краевого соединителя модуля с выступом в центре разъема.
- 2. Вставьте модуль в разъем до упора под углом 45° и надавите на него (при установке раздастся щелчок). Если вы не услышали щелчка, выньте модуль и установите его еще раз.

**ПРИМЕЧАНИЕ**. Если модуль памяти установлен неправильно, компьютер может не загружаться.

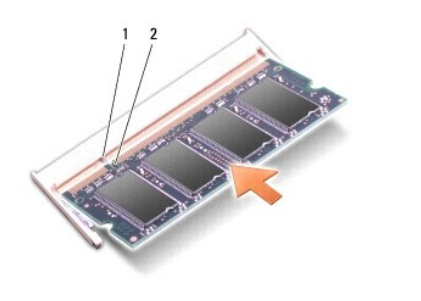

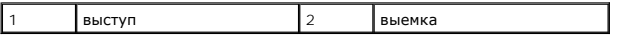

**ВНИМАНИЕ. Если крышка закрывается с трудом, выньте модуль и установите его еще раз. Не закрывайте крышку с силой, это может повредить компьютер.** 

- 3. Установите нижнюю крышку (см. раздел [Установка нижней крышки](file:///C:/data/systems/sxl13/ru/sm/basecvr.htm#wp1217063)).
- 4. Вставьте аккумулятор в отсек аккумулятора или подсоедините к компьютеру адаптер переменного тока и подключите его к электрической розетке.
- 5. Включите компьютер.

При загрузке компьютера система распознает дополнительные модули памяти и автоматически обновляет информацию о конфигурации системы.

Чтобы проверить объем памяти, установленной на компьютере, нажмите Start (Пуск) №→ **Help and Suppor**t (Справка и поддержка)→ Dell System<br>**Information** (Информация о системе Dell).

#### <span id="page-28-0"></span>**Беспроводная мини-плата**

**Dell™ Studio XPS™ 1340 Руководство по обслуживанию** 

- [Извлечение мини](#page-28-1)-платы
- [Установка мини](#page-29-1)-платы

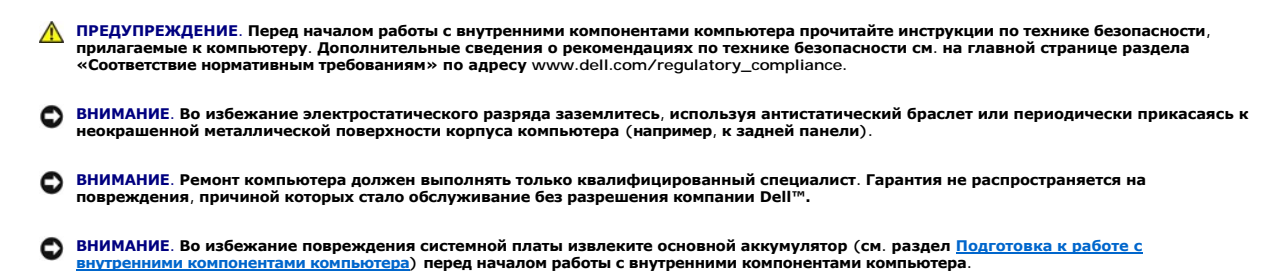

**И ПРИМЕЧАНИЕ**. Компания Dell не гарантирует совместимости мини-плат других фирм и не обеспечивает их поддержку.

Если беспроводная мини-плата была заказана вместе с компьютером, она уже установлена.

В компьютере имеются три слота для мини-плат:

- l два слота для мини-плат нормальной длины
- l один слот для мини-плат половинной длины

Поддерживаемые типы мини-плат:

- l беспроводная локальная сеть (WLAN) мини-плата половинной длины
- l мобильная широкополосная или беспроводная глобальная сеть (WWAN) мини-плата нормальной длины
- $\,$ 1 беспроводная персональная сеть (WPAN) или внутренняя плата с беспроводной технологией Bluetooth $^\circledast$  мини-плата нормальной длины

**И ПРИМЕЧАНИЕ**. В компьютер одновременно можно установить только две мини-платы нормальной длины и одну мини-плату половинной длины.

**И ПРИМЕЧАНИЕ**. В разъем WLAN устанавливается мини-плата половинной высоты.

**И ПРИМЕЧАНИЕ**. В зависимости от конфигурации компьютера на момент продажи в одном или более слотах могут быть не установлены миниплаты.

#### <span id="page-28-1"></span>**Извлечение мини-платы**

- 1. Следуйте инструкциям, описанным в разделе [Подготовка к работе](file:///C:/data/systems/sxl13/ru/sm/before.htm#wp1435071).
- 2. Снимите нижнюю крышку (см. раздел [Снятие нижней крышки](file:///C:/data/systems/sxl13/ru/sm/basecvr.htm#wp1223484)).
- 3. Отсоедините от мини-платы антенные кабели.

**И ПРИМЕЧАНИЕ**. Извлекая мини-плату WPAN, отсоедините от мини-платы синий антенный кабель.

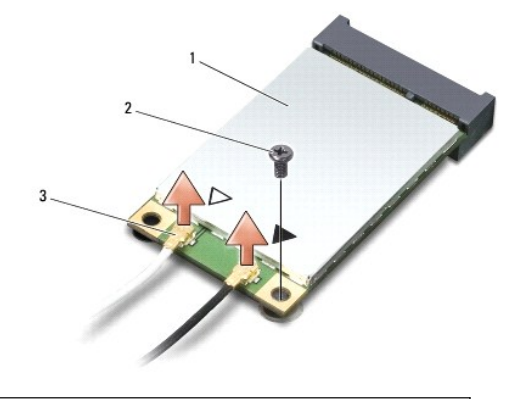

 $\boxed{1}$  мини-плата 2 винт 3 разъемы антенных кабелей (2)

- <span id="page-29-0"></span>4. Выверните винт, которым мини-плата крепится на системной плате.
- 5. Приподнимите мини-плату и извлеките ее из разъема на системной плате.

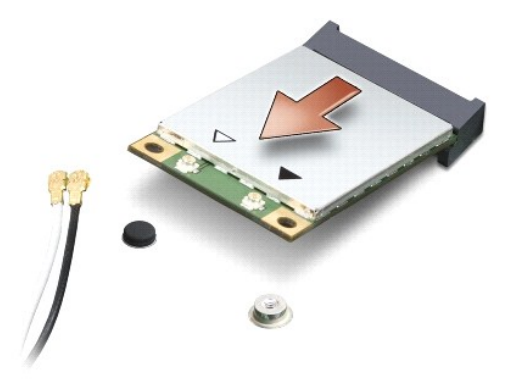

0 ВНИМАНИЕ. Храните извлеченную мини-плату в защитной антистатической упаковке. Дополнительную информацию см. в разделе<br>«Защита от электростатического разряда» в инструкциях по технике безопасности, прилагаемых к компьютеру

# <span id="page-29-1"></span>**Установка мини-платы**

- 1. Выньте новую мини-плату из упаковки.
- **ВНИМАНИЕ. Приложив небольшое усилие, осторожно установите плату на место. Если приложить слишком большое усилие, можно повредить разъем.**
- 2. Вставьте разъем мини-платы под углом 45 градусов в соответствующий разъем на системной плате. Например, разъем для платы беспроводной локальной сети помечен «WLAN», и так далее.
- 3. Надавите на другой конец мини-платы, чтобы установить ее в разъем на системной плате.
- 4. Вверните крепежный винт.
- 5. Подсоедините к устанавливаемой мини-плате соответствующие антенные кабели. В приведенной ниже таблице описывается схема цветов антенных кабелей мини-платы, поддерживаемой компьютером.

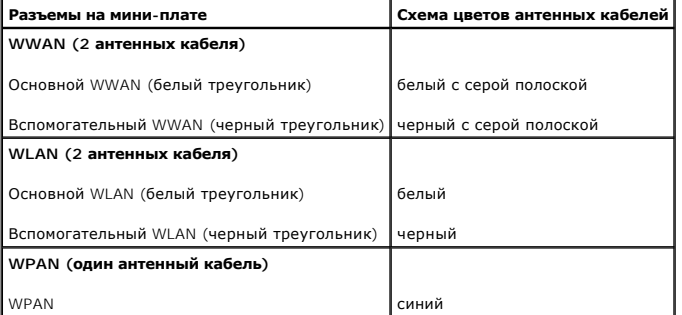

- 6. Поместите неиспользуемые антенные кабели в майларовый чехол.
- 7. Установите нижнюю крышку (см. раздел [Установка нижней крышки](file:///C:/data/systems/sxl13/ru/sm/basecvr.htm#wp1217063)).
- 8. Вставьте аккумулятор в отсек (при установке раздастся щелчок).
- 9. Установите необходимые драйверы и утилиты для компьютера. Дополнительную информацию см. в *Руководство по технологиям Dell*.
- **ПРИМЕЧАНИЕ**. При установке беспроводной сетевой платы другого производителя необходимо установить соответствующие драйверы и<br>утилиты. Общую информацию о драйверах см. в *Руководство по технологиям Dell.*

# <span id="page-31-0"></span>**Оптический дисковод**

**Dell™ Studio XPS™ 1340 Руководство по обслуживанию** 

- [Извлечение оптического дисковода](#page-31-1)
- О Установка оптического дисковод
- **ПРЕДУПРЕЖДЕНИЕ. Перед началом работы с внутренними компонентами компьютера прочитайте инструкции по технике безопасности,** прилагаемые к компьютеру. Дополнительные сведения о рекомендациях по технике безопасности см. на главной странице раздела<br>«Соответствие нормативным требованиям» по адресу www.dell.com/regulatory\_compliance.
- ВНИМАНИЕ. Во избежание электростатического разряда заземлитесь, используя антистатический браслет или периодически прикасаясь к<br>неокрашенной металлической поверхности корпуса компьютера (например, к задней панели).
- ВНИМАНИЕ. Ремонт компьютера должен выполнять только квалифицированный специалист. Гарантия не распространяется на<br>повреждения, причиной которых стало обслуживание без разрешения компании Dell™.
- **ВНИМАНИЕ. [Во избежание повреждения системной платы извлеките основной аккумулятор](file:///C:/data/systems/sxl13/ru/sm/before.htm#wp1435099) (см. раздел Подготовка к работе с внутренними компонентами компьютера) перед началом работы с внутренними компонентами компьютера.**

### <span id="page-31-1"></span>**Извлечение оптического дисковода**

- 1. Следуйте инструкциям, описанным в разделе [Подготовка к работе](file:///C:/data/systems/sxl13/ru/sm/before.htm#wp1435071).
- 2. Снимите упор для рук (см. раздел [Снятие упора для рук](file:///C:/data/systems/sxl13/ru/sm/palmrest.htm#wp1044787)).
- 3. Переверните компьютер и выверните винт, которым оптический дисковод крепится к основанию компьютера.

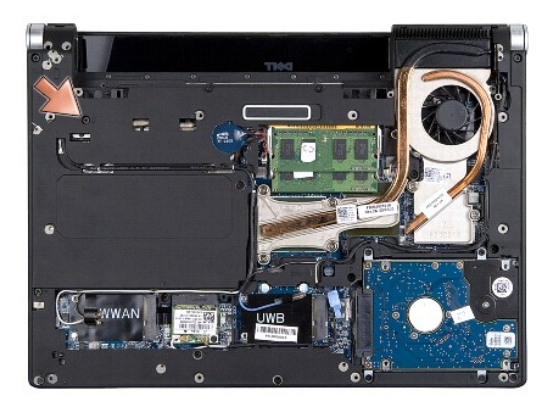

4. Переверните компьютер и выверните два винта, которым оптический дисковод крепится к системной плате.

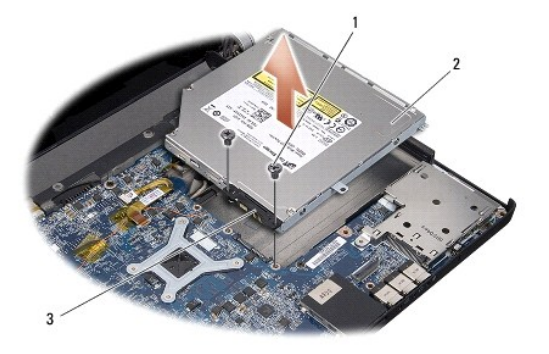

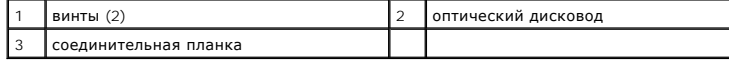

5. Приподнимите оптический дисковод и извлеките его из компьютера.

<span id="page-32-0"></span>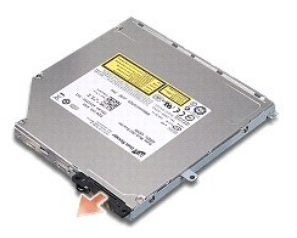

6. Отсоедините от оптического дисковода соединительную планку.

# <span id="page-32-1"></span>**Установка оптического дисковода**

- 1. Прикрепите к оптическому дисководу соединительную планку.
- 2. Установите оптический дисковод в основание компьютера.
- 3. Вверните обратно два винта, которыми оптический дисковод крепится к системной плате.
- 4. Переверните компьютер и вверните обратно винт, которым оптический дисковод крепится к основанию компьютера.
- 5. Установите упор для рук (см. раздел [Установка упора для рук](file:///C:/data/systems/sxl13/ru/sm/palmrest.htm#wp1050987)).

# <span id="page-33-0"></span>**Упор для рук**

**Dell™ Studio XPS™ 1340 Руководство по обслуживанию** 

- [Снятие упора для рук](#page-33-1)
- [Установка упора для рук](#page-34-1)
- ПРЕДУПРЕЖДЕНИЕ. Перед началом работы с внутренними компонентами компьютера прочитайте инструкции по технике безопасности,<br>прилагаемые к компьютеру. Дополнительные сведения о рекомендациях по технике безопасности см. на гл
- ВНИМАНИЕ. Во избежание электростатического разряда заземлитесь, используя антистатический браслет или периодически прикасаясь к<br>неокрашенной металлической поверхности корпуса компьютера (например, к задней панели).
- ВНИМАНИЕ. Ремонт компьютера должен выполнять только квалифицированный специалист. Гарантия не распространяется на<br>повреждения, причиной которых стало обслуживание без разрешения компании Dell™.
- **ВНИМАНИЕ. [Во избежание повреждения системной платы извлеките основной аккумулятор](file:///C:/data/systems/sxl13/ru/sm/before.htm#wp1435099) (см. раздел Подготовка к работе с внутренними компонентами компьютера) перед началом работ с внутренними компонентами компьютера.**

# <span id="page-33-1"></span>**Снятие упора для рук**

- 1. Следуйте инструкциям, описанным в разделе [Подготовка к работе](file:///C:/data/systems/sxl13/ru/sm/before.htm#wp1435071).
- 2. Снимите нижнюю крышку (см. раздел [Снятие нижней крышки](file:///C:/data/systems/sxl13/ru/sm/basecvr.htm#wp1223484)).
- 3. Снимите задние крышки (см. раздел [Снятие задних крышек](file:///C:/data/systems/sxl13/ru/sm/hingecap.htm#wp1223484)).
- 4. Выверните пятнадцать винтов из основания компьютера.

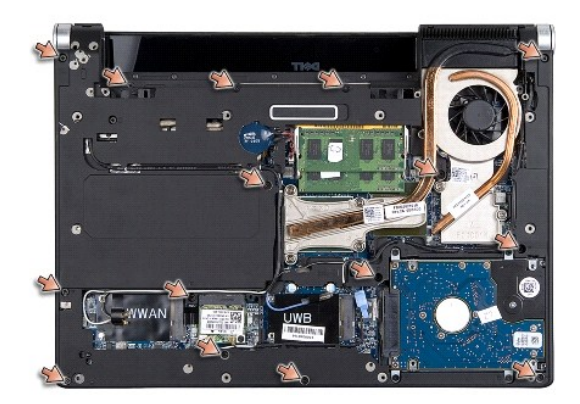

5. Переверните компьютер.

<span id="page-34-0"></span>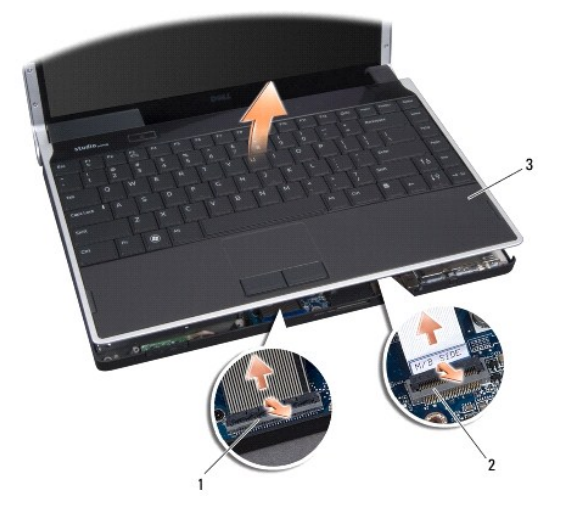

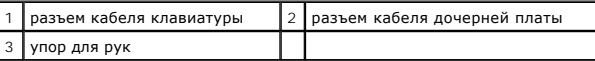

- 6. Начиная с задней центральной части упора для рук, пальцами осторожно отсоедините его от основания компьютера, приподнимая внутреннюю сторону упора для рук и одновременно надавливая на его внешнюю сторону.
- 7. Отсоедините кабель дочерней платы и кабель клавиатуры от соответствующих разъемов на системной плате.

**ВНИМАНИЕ. Осторожно отсоедините упор для рук от основания компьютера, стараясь не повредить его.** 

8. Приподнимите упор для рук и снимите его с основания компьютера.

# <span id="page-34-1"></span>**Установка упора для рук**

- 1. Совместите упор для рук с основанием компьютера.
- 2. Подсоедините кабель дочерней платы и кабель клавиатуры к соответствующим разъемам на системной плате и осторожно установите упор для рук на место (будет слышен щелчок).
- 3. Переверните компьютер и вверните обратно четырнадцать винтов в основание компьютера.
- 4. Установите задние крышки (см. раздел [Установка задних крышек](file:///C:/data/systems/sxl13/ru/sm/hingecap.htm#wp1217063)).
- 5. Установите нижнюю крышку (см. раздел [Установка нижней крышки](file:///C:/data/systems/sxl13/ru/sm/basecvr.htm#wp1217063)).
- 6. Вставьте аккумулятор в отсек (при установке раздастся щелчок).

# <span id="page-35-0"></span>**Разъем адаптера переменного тока**

**Dell™ Studio XPS™ 1340 Руководство по обслуживанию** 

- [Снятие разъема адаптера переменного тока](#page-35-1)
- [Установка разъема адаптера переменного тока](#page-35-2)
- **ПРЕДУПРЕЖДЕНИЕ. Перед началом работы с внутренними компонентами компьютера прочитайте инструкции по технике безопасности,** прилагаемые к компьютеру. Дополнительные сведения о рекомендациях по технике безопасности см. на главной странице раздела<br>«Соответствие нормативным требованиям» по адресу www.dell.com/regulatory\_compliance.
- ВНИМАНИЕ. Во избежание электростатического разряда заземлитесь, используя антистатический браслет или периодически прикасаясь к<br>неокрашенной металлической поверхности корпуса компьютера (например, к задней панели).
- ВНИМАНИЕ. Ремонт компьютера должен выполнять только квалифицированный специалист. Гарантия не распространяется на<br>повреждения, причиной которых стало обслуживание без разрешения компании Dell™.
- **ВНИМАНИЕ. [Во избежание повреждения системной платы извлеките основной аккумулятор](file:///C:/data/systems/sxl13/ru/sm/before.htm#wp1435099) (см. раздел Подготовка к работе с внутренними компонентами компьютера) перед началом работы с внутренними компонентами компьютера.**

## <span id="page-35-1"></span>**Снятие разъема адаптера переменного тока**

- 1. Следуйте инструкциям, описанным в разделе [Подготовка к работе](file:///C:/data/systems/sxl13/ru/sm/before.htm#wp1435071).
- 2. Извлеките разъем eSATA (см. раздел [Извлечение разъема](file:///C:/data/systems/sxl13/ru/sm/esatacab.htm#wp1022779) eSATA).
- 3. Выверните винт, которым крепится разъем адаптера переменного тока.
- 4. Извлеките кабель адаптера переменного тока из направляющего желобка.
- 5. Приподнимите разъем и кабель адаптера переменного тока и извлеките их из основания компьютера.

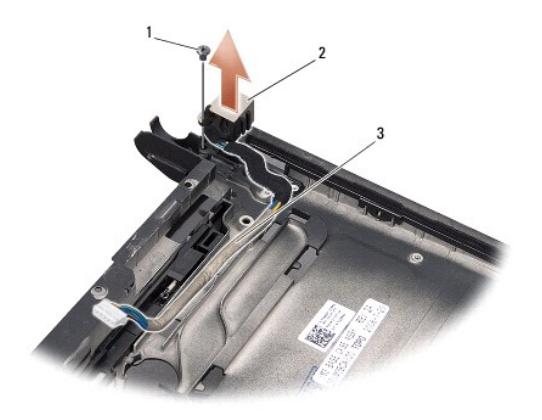

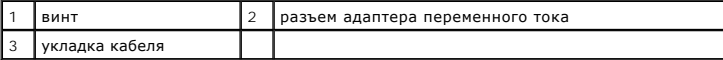

### <span id="page-35-2"></span>**Установка разъема адаптера переменного тока**

- 1. Установите разъем адаптера переменного тока в основание компьютера.
- 2. Вверните обратно винт, которым крепится разъем адаптера переменного тока.
- 3. Уложите кабель адаптера переменного тока в направляющий желобок.
- **ВНИМАНИЕ. Перед включением компьютера вверните обратно все винты и убедитесь, что какой-либо винт не остался случайно внутри корпуса. В противном случае можно повредить компьютер.**

4. Установите разъем eSATA (см. раздел [Установка разъема](file:///C:/data/systems/sxl13/ru/sm/esatacab.htm#wp1008952) eSATA).

#### <span id="page-37-0"></span>**Системная плата**

**Dell™ Studio XPS™ 1340 Руководство по обслуживанию** 

- [Извлечение системной платы](#page-37-1)
- [Установка системной платы](#page-38-1)

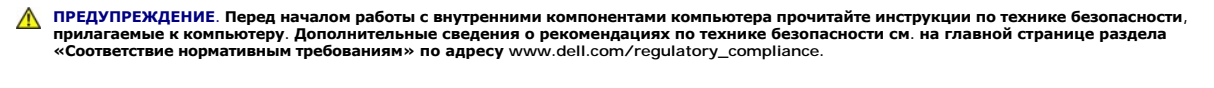

- ВНИМАНИЕ. Во избежание электростатического разряда заземлитесь, используя антистатический браслет или периодически прикасаясь к<br>неокрашенной металлической поверхности корпуса компьютера (например, к задней панели).
- ВНИМАНИЕ. Ремонт компьютера должен выполнять только квалифицированный специалист. Гарантия не распространяется на<br>повреждения, причиной которых стало обслуживание без разрешения компании Dell™.
- **ВНИМАНИЕ. [Во избежание повреждения системной платы извлеките основной аккумулятор](file:///C:/data/systems/sxl13/ru/sm/before.htm#wp1435099) (см. раздел Подготовка к работе с внутренними компонентами компьютера) перед началом работы с внутренними компонентами компьютера.**

Микросхема BIOS на системной плате содержит метку производителя, которая также видна на ярлыке со штриховым кодом, прикрепленном к нижней панели компьютера. В состав запасного комплекта для системной платы входит компакт-диск с утилитой для переноса метки производителя на запасную системную плату.

**ВНИМАНИЕ. Держите компоненты и платы за кромки, не прикасаясь к выводам и контактам.** 

#### <span id="page-37-1"></span>**Извлечение системной платы**

- 1. Следуйте инструкциям, описанным в разделе [Подготовка к работе](file:///C:/data/systems/sxl13/ru/sm/before.htm#wp1435071).
- 2. Снимите нижнюю крышку (см. раздел [Снятие нижней крышки](file:///C:/data/systems/sxl13/ru/sm/basecvr.htm#wp1223484)).
- 3. Извлеките батарейку типа «таблетка» (см. раздел [Извлечение батарейки типа «таблетка»](file:///C:/data/systems/sxl13/ru/sm/coinbatt.htm#wp1179902)).
- 4. Извлеките жесткий диск (см. раздел [Извлечение жесткого диска](file:///C:/data/systems/sxl13/ru/sm/hdd.htm#wp1179926)).
- 5. Извлеките модули памяти (см. раздел [Извлечение модуля](file:///C:/data/systems/sxl13/ru/sm/memory.htm#wp1185618) (или модулей) памяти).
- 6. Снимите задние крышки (см. раздел [Снятие задних крышек](file:///C:/data/systems/sxl13/ru/sm/hingecap.htm#wp1223484)).
- 7. Снимите радиаторы процессора (см. [раздел И](file:///C:/data/systems/sxl13/ru/sm/cpucool.htm#wp1133732)[звлечение радиатора центрального процессор](file:///C:/data/systems/sxl13/ru/sm/cpucool.htm#wp1133711)[а и раздел Извлечение радиатора](file:///C:/data/systems/sxl13/ru/sm/cpucool.htm#wp1133732)/вентилятора графического процессора).
- 8. Извлеките мини-платы, если таковые имеются (см. раздел [Извлечение мини](file:///C:/data/systems/sxl13/ru/sm/minicard.htm#wp1181758)-платы).
- 9. Снимите упор для рук (см. раздел [Снятие упора для рук](file:///C:/data/systems/sxl13/ru/sm/palmrest.htm#wp1044787)).
- 10. Извлеките оптический дисковод (см. раздел [Извлечение оптического дисковода](file:///C:/data/systems/sxl13/ru/sm/optical.htm#wp1044846)).
- 11. Выверните семь винтов, которыми системная плата крепится к основанию компьютера.
- 12. Выверните заземляющий винт кабеля дисплея, которым кабель заземления дисплея крепится к системной плате.

<span id="page-38-0"></span>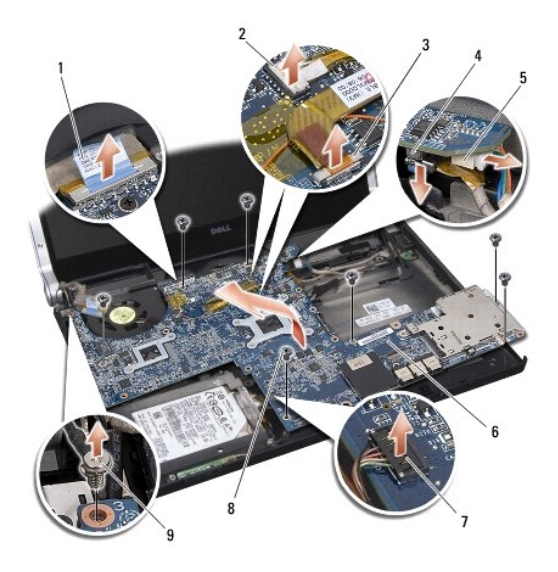

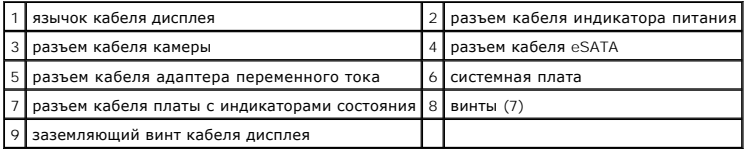

- 13. Отсоедините кабель дисплея, кабель индикатора питания, кабель камеры и кабель платы с индикаторами состояния от разъема на системной плате.
- 14. Приподнимите системную плату под углом к боковой панели компьютера и отсоедините от системной платы кабель eSATA и кабель адаптера переменного тока.
- 15. Приподнимите системную плату и извлеките ее из компьютера.

# <span id="page-38-1"></span>**Установка системной платы**

- 1. Установите системную плату в основание компьютера под углом.
- 2. Подсоедините кабель eSATA и кабель адаптера переменного тока к системной плате и установите системную плату на место.
- 3. Вверните обратно семь винтов, которыми системная плата крепится к основанию компьютера.
- 4. Подсоедините кабель дисплея, кабель индикатора питания, кабель камеры и кабель платы с индикаторами состояния к разъему на системной плате.
- 5. Вверните обратно заземляющий винт кабеля дисплея, которым кабель заземления дисплея крепится к системной плате.
- 6. Установите оптический дисковод (см. раздел [Установка оптического дисковода](file:///C:/data/systems/sxl13/ru/sm/optical.htm#wp1044788)).
- 7. Установите упор для рук (см. раздел [Установка упора для рук](file:///C:/data/systems/sxl13/ru/sm/palmrest.htm#wp1050987)).
- 8. Установите мини-платы, если таковые имеются (см. раздел [Установка мини](file:///C:/data/systems/sxl13/ru/sm/minicard.htm#wp1181828)-платы).
- 9. Наклейте на радиаторы процессора новые термоохлаждающие накладки.

**ПРИМЕЧАНИЕ.** При замене процессора или системной платы наклейте термоохлаждающие накладки, имеющиеся в комплекте, на радиатор центрального процессора и радиатор графического процессора, чтобы обеспечить требуемую теплопроводность.

- 10. Установите радиаторы процессора (см. раздел <u>Установка радиатора центрального процессора</u> и раздел Установка радиатора/вентилятора графического процессора).
- 11. Установите задние крышки (см. раздел [Установка задних крышек](file:///C:/data/systems/sxl13/ru/sm/hingecap.htm#wp1217063)).
- 12. Установите модули памяти, если таковые имеются (см. раздел [Установка модуля](file:///C:/data/systems/sxl13/ru/sm/memory.htm#wp1180290) (или модулей) памяти).
- 13. Установите жесткий диск (см. раздел [Установка жесткого диска](file:///C:/data/systems/sxl13/ru/sm/hdd.htm#wp1185560)).
- 14. Установите батарейку типа «таблетка» (см. раздел [Установка батарейки типа «таблетка»](file:///C:/data/systems/sxl13/ru/sm/coinbatt.htm#wp1185116)).
- 15. Установите нижнюю крышку (см. раздел [Установка нижней крышки](file:///C:/data/systems/sxl13/ru/sm/basecvr.htm#wp1217063)).
- ВНИМАНИЕ. Перед включением компьютера вверните обратно все винты и убедитесь, что какой-либо винт не остался случайно внутри<br>корпуса. В противном случае можно повредить компьютер.
- 16. Включите компьютер.

**ПРИМЕЧАНИЕ.** После замены системной платы введите номер метки производителя компьютера в систему BIOS новой системной платы.

17. Вставьте в соответствующий дисковод компакт-диск с программой для обновления BIOS, прилагаемый к новой системной плате. Следуйте инструкциям, отображаемым на экране.

**Dell™ Studio XPS™ 1340 Руководство по обслуживанию** 

**ПРИМЕЧАНИЕ.** Содержит важную информацию, которая помогает более эффективно работать с компьютером.

**ВНИМАНИЕ. Указывает на возможность повреждения устройства или потери данных и подсказывает, как избежать этой проблемы.** 

**ПРЕДУПРЕЖДЕНИЕ. Указывает на потенциальную опасность повреждения оборудования, получения травмы или на угрозу для жизни.** 

**Информация, содержащаяся в данном документе, может быть изменена без уведомления. © Корпорация Dell, 2008. Все права защищены.**

Воспроизведение материалов данного руководства в любой форме без письменного разрешения Dell Inc. строго запрещается.

В данном тексте используются следующие товарные знаки: *Dell, XPS* и логотип *DELL* являются товарными знаками Dell Inc.; *Bluetooth* является охраняемым товарным знаком,<br>принадлежащим Bluetooth SIG, Inc., и используется

В данном документе могут использоваться другие товарные значие маменования для обозначения фирм, заявляющих на<br>Компания Dell не претендует на права собственности в отношении каких-либо товарных знаков и торговых наменовам

Декабрь 2008 г. Ред. A00